**Request to Speak** 

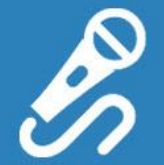

# NEW PUBLIC RTS VIEW

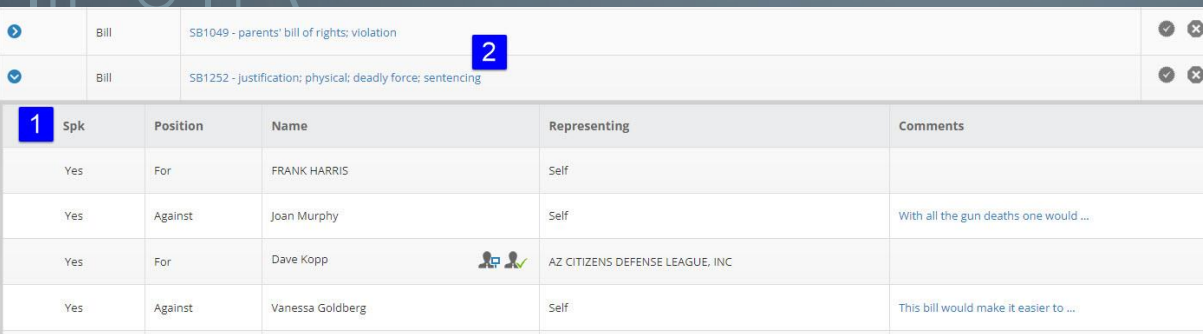

# WHAT CAN BE SEEN

- 1. The names of the users requesting permission to present live testimony are visible.
- 2. Users can click the Bill Number link to see all the RTS/Current Bill Position Information from the Bill Overview screen in BSI.

# BILL OVERVIEW SCREEN RTS Report Options

### SELECT RTS/CURRENT BILL POSITION TAB

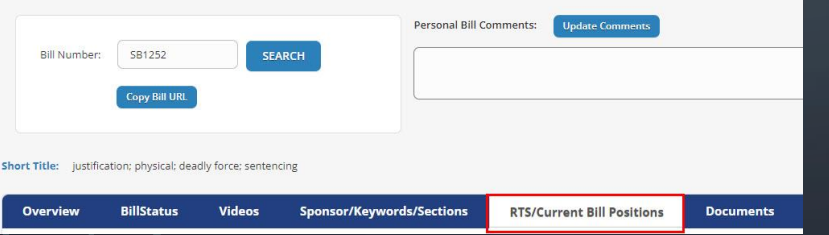

# **RTS Reports Only with Comments** All records Sort by Committee ○ Sort by LastName **RE** PRINT